## **chiica**アプリ カードからアプリへの移行方法

**1** メニューボタンをタップ <mark>2</mark> マネー・ポイントの移行

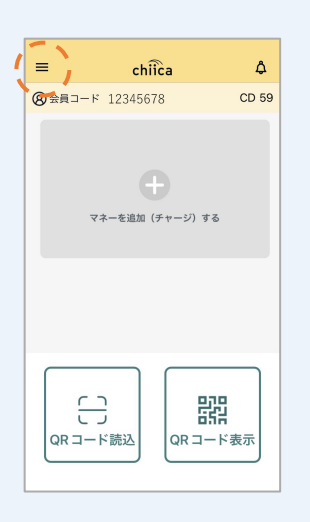

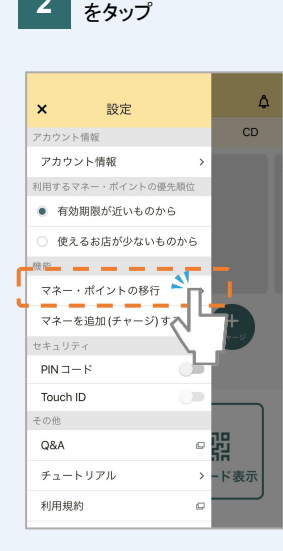

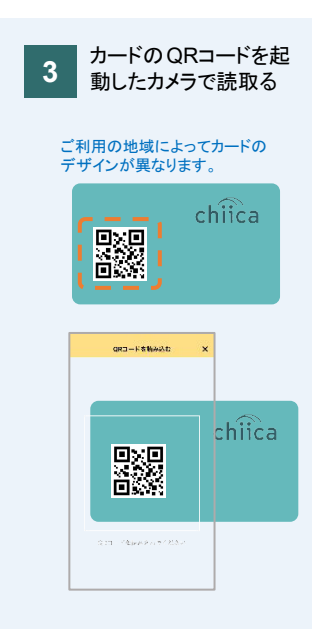

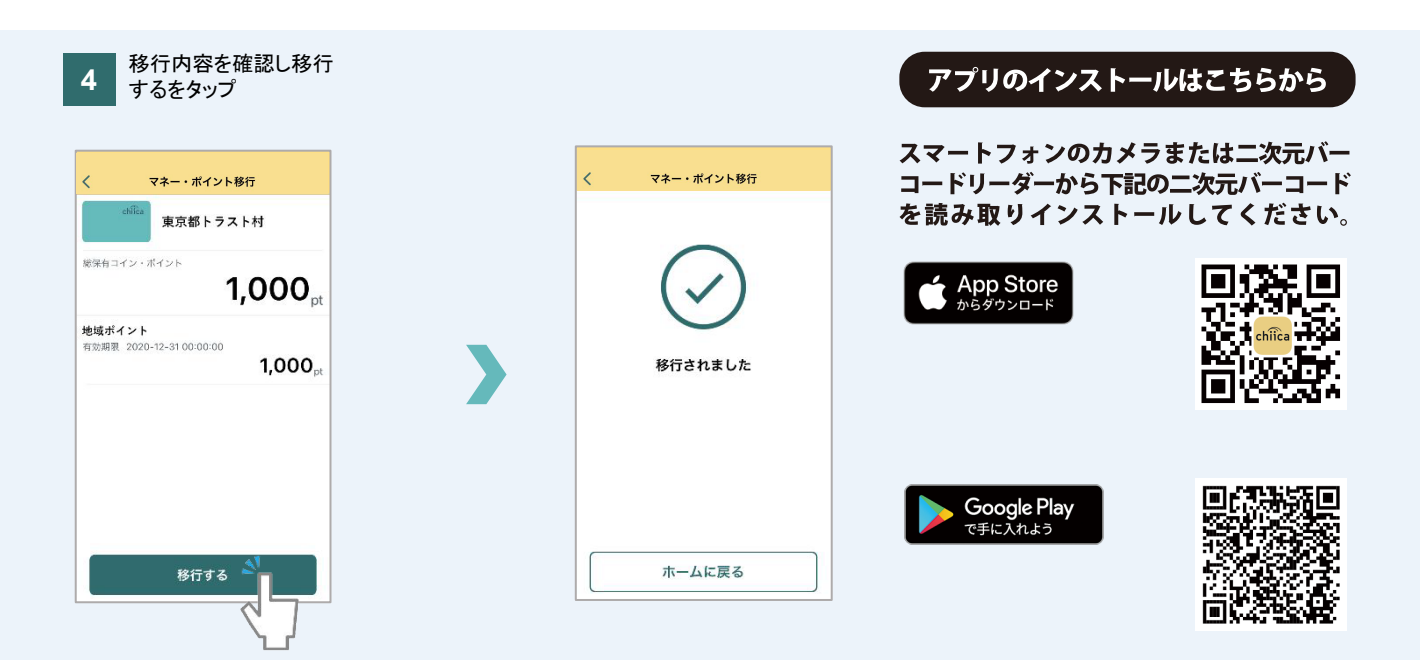